# **(SYLLABUS) GLOBAL ADVANCED**

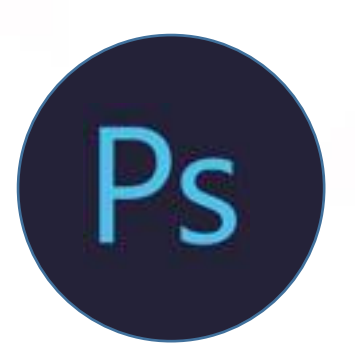

## **ADOBE PHOTOSHOP**

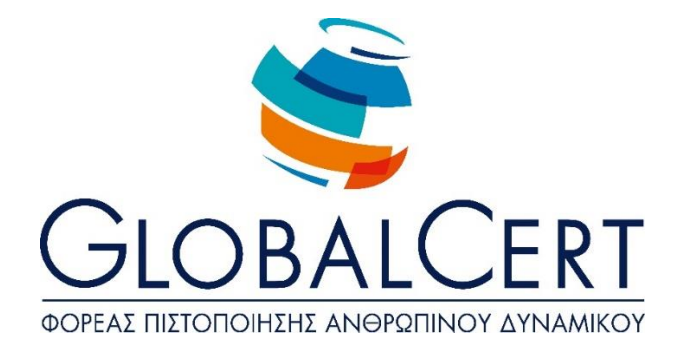

#### **Adobe Photoshop**

#### **Chapter 1 Introduction to Adobe Photoshop**

- Opening the program
- Create a new file
- Open File
- Rulers and Guides
- Edit File
- Save File
- Program closure

#### **Chapter 2 The Adobe Photoshop interface**

- Menu bar
- Tool Options Bar
- Toolbox
- Mini Bridge button
- Timeline tab
- Workspaces Menu
- Palettes

### **Chapter 3**

#### **Basic Photo correction Techniques**

- Create a copy
- Image Quality Control
- Image straightening and cutting
- Image resolution and size
- Colour and tone correction
- Remove unwanted items
- Sharpening and focusing image palettes

#### **Chapter 4 Creating and using options**

- Options and selection tools
- Manage Options
- Move Selection
- Change the selection point
- Copy Selection
- Rotation of selection

#### **Chapter 5 Levels of Adobe Photoshop**

- Using Layers Palette
- Rename Layer
- Copy layer to another file
- Edit Layers
- Reorganization of levels
- Level State differentiation
- Apply filters to Layers
- Add colour to Level
- Merge Layers

#### **Chapter 6**

#### **Improve digital photography in Camera Raw**

- $\bullet$  Introduction to  $*$  raw  $*$  files
- Raw file processing from digital cameras
- RAW Image Opening
- Tone settings in Camera Raw
- Synchronize settings across multiple images

#### **Chapter 7 Improve digital photography in Adobe Photoshop**

- Setting levels
- Use correction tools
- Tonal contrast adjustments
- Red Eye correction
- Noise Reduction
- Deformation correction
- Add depth of field
- Expanding or adding objects

#### **Chapter 8 Masks and channels**

- Mask Creation
	- Mask Enhancement
	- Quick Mask
	- Use of Puppet Warp
	- Channel use
	- Channel Adjustment

#### **Chapter 9 Create and edit text**

- Create a cutting mask from text
- Add guides for text placement
- Add horizontal text
- Add vertical text
- Create text on a path
- Distorted text
- Add paragraph text
- Set size, colour, font
- Correct size, colour, font

#### **Chapter 10 Vector Design Techniques**

- Differences between vector and graphic bitmaps
- Route Drawing Tools
- Drawing paths to images
- Drawing paths to shapes
- Correction of routes
- Convert path to Selection
- Converting selection to a level
- Specialized shapes
- Insert Smart Object
- Add vector mask to a smart object

#### **Chapter 11 Image synthesis Techniques**

- Opening and cutting of images
- Add drivers
- Alignment and composition adjustment
- Add text to the composition
- Filter Application
- Painting effects
- Special effects brushes
- **•** Smart Filter Application
- Add shadows and Borders
- Matching colour combinations
- Panorama composition

#### **Chapter 12 Multi-step automation**

- Preparation of energy recording
- Recording a new action group
- Play Energy

#### **Chapter 13 Video editing**

- Create New Project
- Resource Input
- Change the duration of clips
- Text animation
- Create effects
- Animation effects
- Add sound
- Mute unwanted sound
- Video Rendering

#### **Chapter 14 Convert an image to a painting table**

- Select tool and Settings
- Use of an edible nose
- Colour mixing
- Create a specialized brush
- Colour mixing in photo

#### **Chapter 15 3D images**

- Create a three-dimensional shape from a layer
- 3D Object Management
- Add three-dimensional objects
- 3D file Insertion
- Create three-dimensional text
- Merging three-dimensional layers
- Application of materials to objects
- 3D Stage Lighting

#### **Chapter 16 Web files**

- Create pieces
- Select pieces and specify options for the pieces
- Create navigation buttons
- Export HTML page
- Create a collection for the web

#### **Chapter 17 Print the correct colour**

- Colour Management
- Colour palettes
- Specify colour management settings
- Colour control before printing
- Find colours out of range
- Image adjustment and essay printing
- Save the image to CMYK
- Printing